# AlGaAs 超格子構造

#### AlGaAs:光学定数と超格子構造の反射率

自由度が高い内部間遷移モデルを用いることで , 任意のアルミニウム濃度に対する AlGaAs の光学定数が計 算されます.GaAs 基板上に成膜された AlxGa<sub>1-x</sub>As 超格子構造 (アルミニウム濃度が異なる二つの層の繰り 返し構造 ) の反射率が計算されます .

### コンフィグレーションファイル:

../demo/scout/algaas\_superlattice/algaas\_superlattice.sc2

## ◆メイン画面

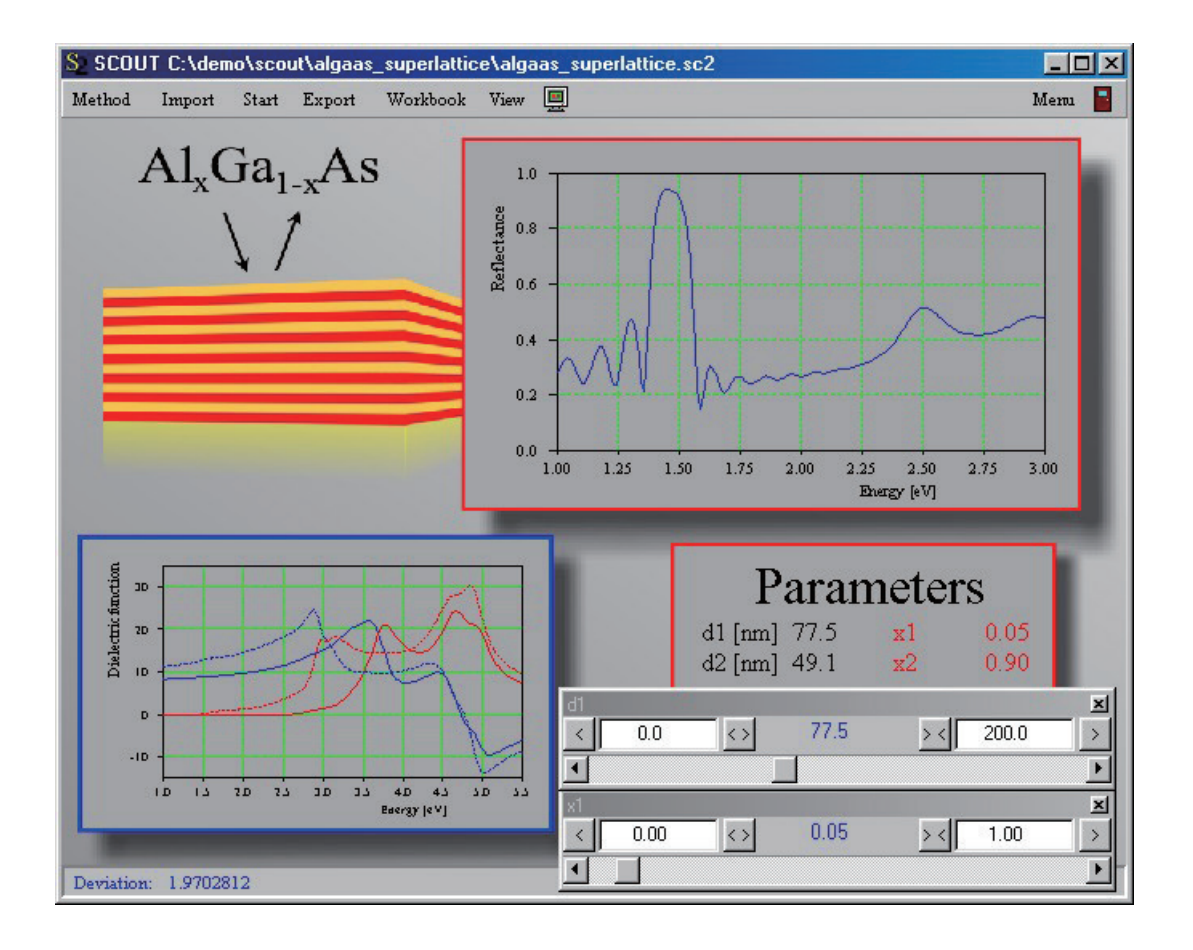

## ◆ウインドの表示内容

左上隅には、試料系の見取り図を見ることができます。レイヤー 1 とレイヤー 2 の AlGaAs 二層構造(レ イヤー 1 は、膜厚:d1、Al 含有量:x1、レイヤー 2 は、膜厚:d2、Al 含有量:x2)が 10 組、GaAs 基板上にデポされています。二つの異なる AlGaAs 層の誘電関数は、左下隅に表示されています。青の 点線と赤の点線は、レイヤー 1 の誘電関数実部と虚部、青の実線と赤の実線は、レイヤー 2 の誘電関 数実部と虚部を表しています。右上隅には、 1 ~ 3 eV の範囲の反射スペクトルが表示してあります。

'Parameters' セクションでは、四つのパラメーター(d1、d2、x1、x2)の現在の値を見ることができます。 最後に、右下隅にあるのが、d1 と x1 の値を視覚的確認しながら変化させるための二つのスライダーです。

### ◆何ができるのか?

 d1 のためのスライダーを動かして、反射スペクトルがどのように変わるか見てみてください。超格子はブ ラッグ反射体と見なすことができます。超格子により発生するブラッグ反射の特徴は、多くの内部界面で 反射した光が干渉し、それにより高反射率の帯域が生じることです。 もちろん、ピークの周波数位置は d1 に依存します。

・スライダーを d1=0 に動かしてください。すると、多重層だった試料系が単層試料へと移行し、単純な正 弦波状の干渉パターンが見られます。

・ゆっくりと d1 を増加させると、ブラッグ反射ピークが右から左へ移動してきます。

・膜厚 60nm 付近で第二のピークが 3 eV に出現します。

 ・大きなピークに加えて、特に左側に、狭い「規則的な」干渉パターンがあります。それらは、表層から の反射光と最下層からの反射光の干渉によるものです。つまり、この干渉は、AlGaAs 積層膜のトータル膜 厚を表しています。

さて、d1 を 200nm に動かしてから、x1 の影響を調べてみましょう。

・ゆっくりと x1 を増加させ、マテリアル 1 の誘電関数がどのように応答するか見てください。ファンダメ ンタルなギャップが 1.3 eV(GaAs)から高エネルギー側にシフトすることに注意してください。AlGaAs 材料の複雑な内部間遷移構造をモデル化するために非常に多くの変数(33 個)が使われています。それら 全てのパラメーターは、スレイブパラメーターとして、唯一のマスターパラメーターである Al 含有量によ ってコントロールされています。

・x1 の値が x2(0.9)に近づくと、レイヤー 1 の誘電関数はレイヤー 2 の誘電関数にどんどん近づいてい きます。

・さて、反射スペクトルを見てください。x1 が x2 に近づくに従い、ブラッグ反射ピークが消失して、単層 の厚膜によって生じる干渉パターンのみが見られます。

・もしあなたが経験豊かな SCOUT ユーザーならば、メニューを開き、Object/fit parameters sets 開け てみてもよいでしょう。d2 と x2 のスライダーを出し、四つのパラメーター (d1、d2、x1、x2) を変化さ せて、より複雑な反射スペクトルを生成してみてください。

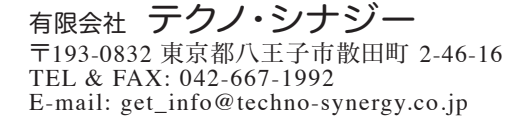

<u>Techno\_Synergy\_</u> W.Theiss, Hard- and Software for Optical Spectroscopy

Dr.-Bernhard-Klein-Str.110, D-52078 Aachen, Germany Fax:  $+(49)$  241 9529100 Web: www.mtheiss.com

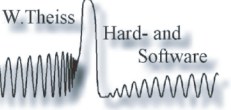

Phone:  $+(49)$  241 5661390

e-mail: theiss@mtheiss.com